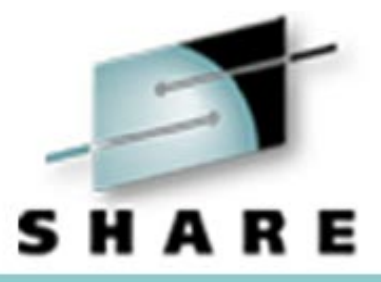

### **OS/390 LDAP Usage and Demonstration(SHARE Session 1725)**

Tim Hahn IBM OS/390 LDAP Development hahnt@us.ibm.com

# Copyright IBM Corp., 1999

#### **Why use <sup>a</sup> Directory?**

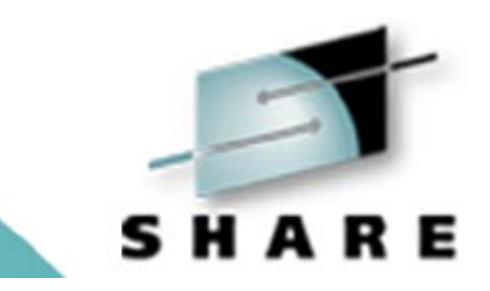

- $\blacktriangleright$  Provides a place to store information that is accessible from multiple locations
- $\blacktriangleright$  Provides a place to look up where to find other information or servers
- $\blacktriangleright$  Provides a place to make information accessible to multiple applications
- $\blacktriangleright$  If you have information that needs to be managed centrally but used across your enterprise, <sup>a</sup> directory can help

#### **What can be stored in aDirectory?**

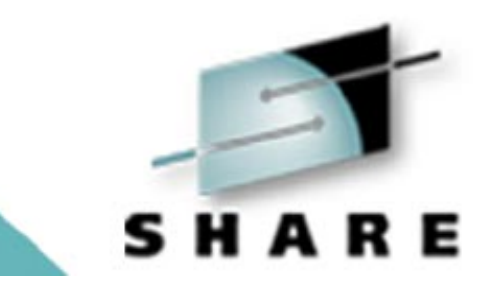

- $\triangleright$  Directories can store just about any type of information
- ► Basic data types are string, integer, boolean, and binary
- $\blacktriangleright$  Binary data can range from a few bytes to megabytes in size
- $\triangleright$  Directories are usually tuned to favor high read rates at the expense of lower write (add/modify/delete) rates
- $\triangleright$  Store information in the directory that is relatively static but used across your application environment (enterprise, e-business applications, etc.)

# Copyright IBM Corp., 1999 **3** 3

#### **What types of applications use <sup>a</sup> directory?**

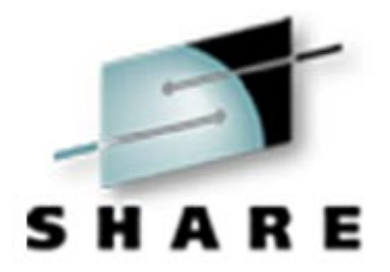

- $\blacktriangleright$  Single sign-on frameworks
- $\blacktriangleright$  Enterprise phone books
- $\triangleright$  Distributed access control checkers
- ► Centralized configuration database
- ► Distributed object look-ups
- $\blacktriangleright$  Web application personalization
- ► Directory for PKI environments (certificates and CRLs)

### Copyright IBM Corp., 1999 **4 4**

### **LDAP Usage in the Enterprise**

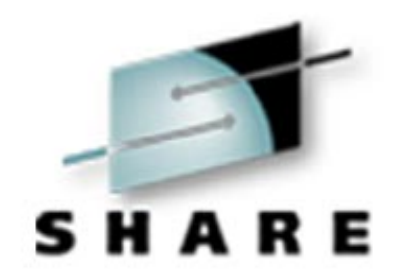

- HTTP server Authentication and Access Control
- ► Websphere EJB Naming
- ► Tivoli SecureWay Policy Director User Registry
- ► IBM "Bluepages" internal phone book

#### **HTTP Server Authenticationand Access Control**

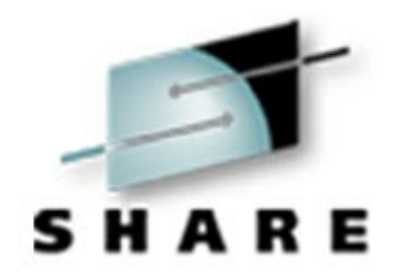

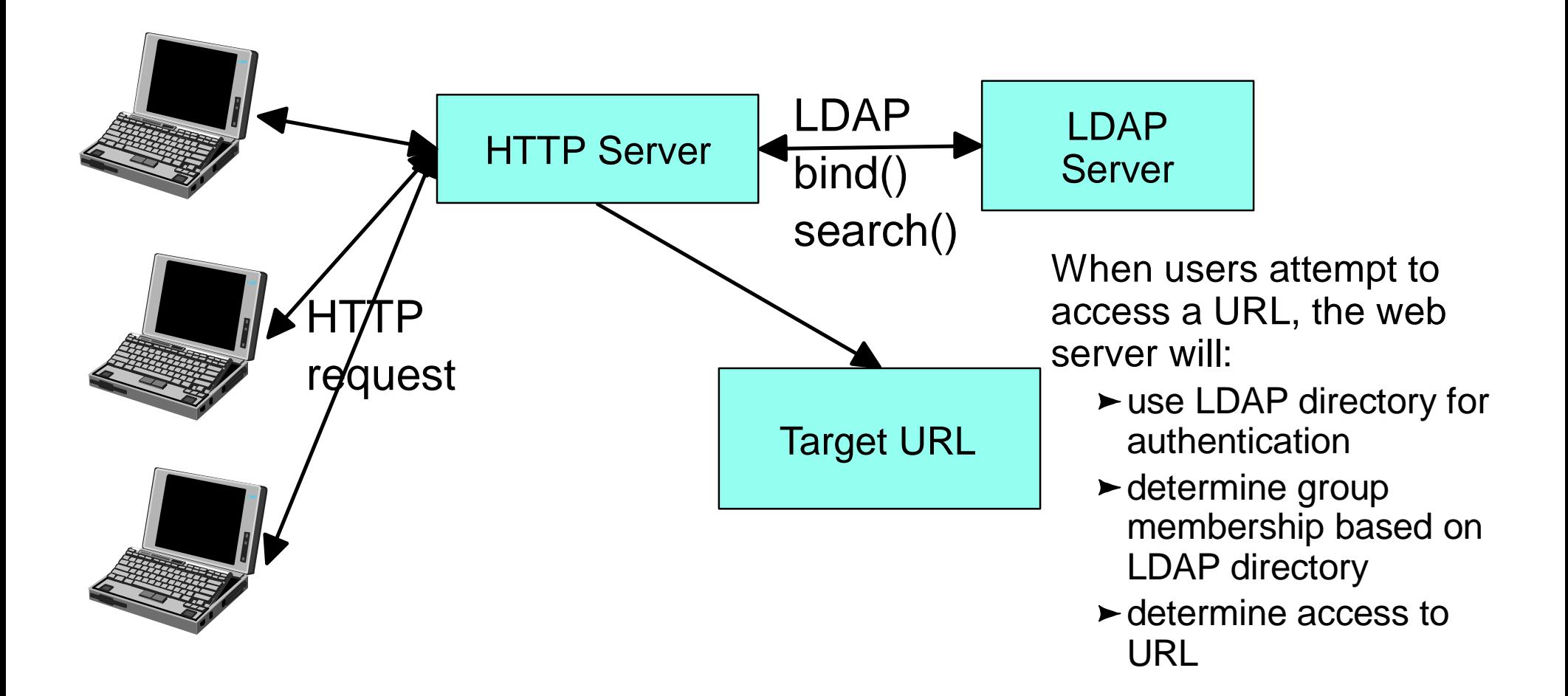

 $\blacksquare$  Copyright IBM Corp., 1999 **6** 

#### **Websphere EJB Naming**

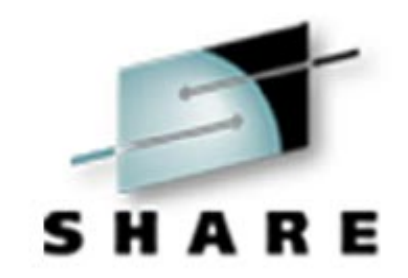

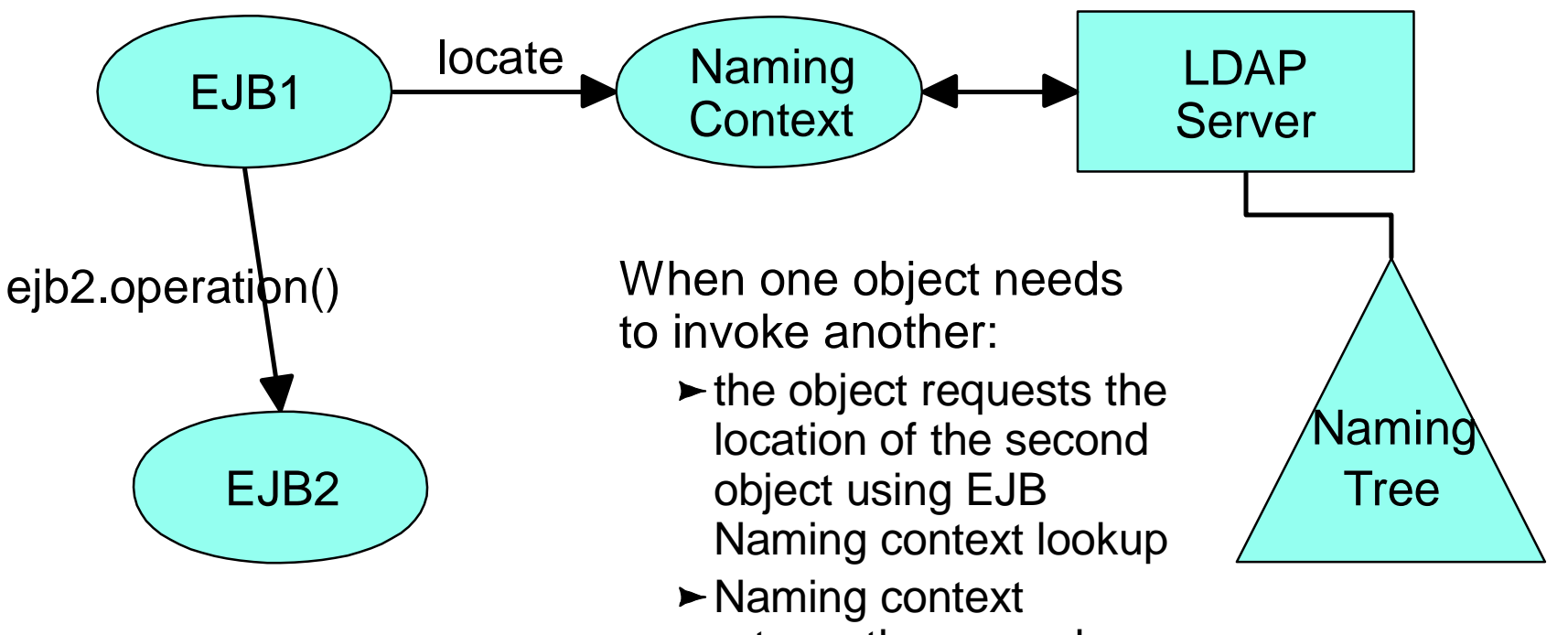

- returns the secondobject location
- $\blacktriangleright$  first object calls the second object method

# Copyright IBM Corp., 1999 **100 100 100 100 100 100 110 100 111 10 111 10 111 10 111 10 111**

### **Tivoli SecureWay Policy Director User Registry**

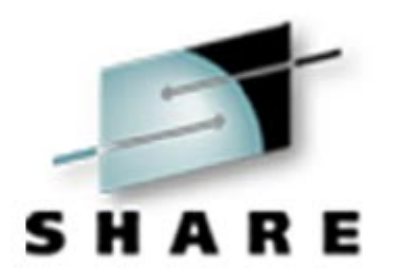

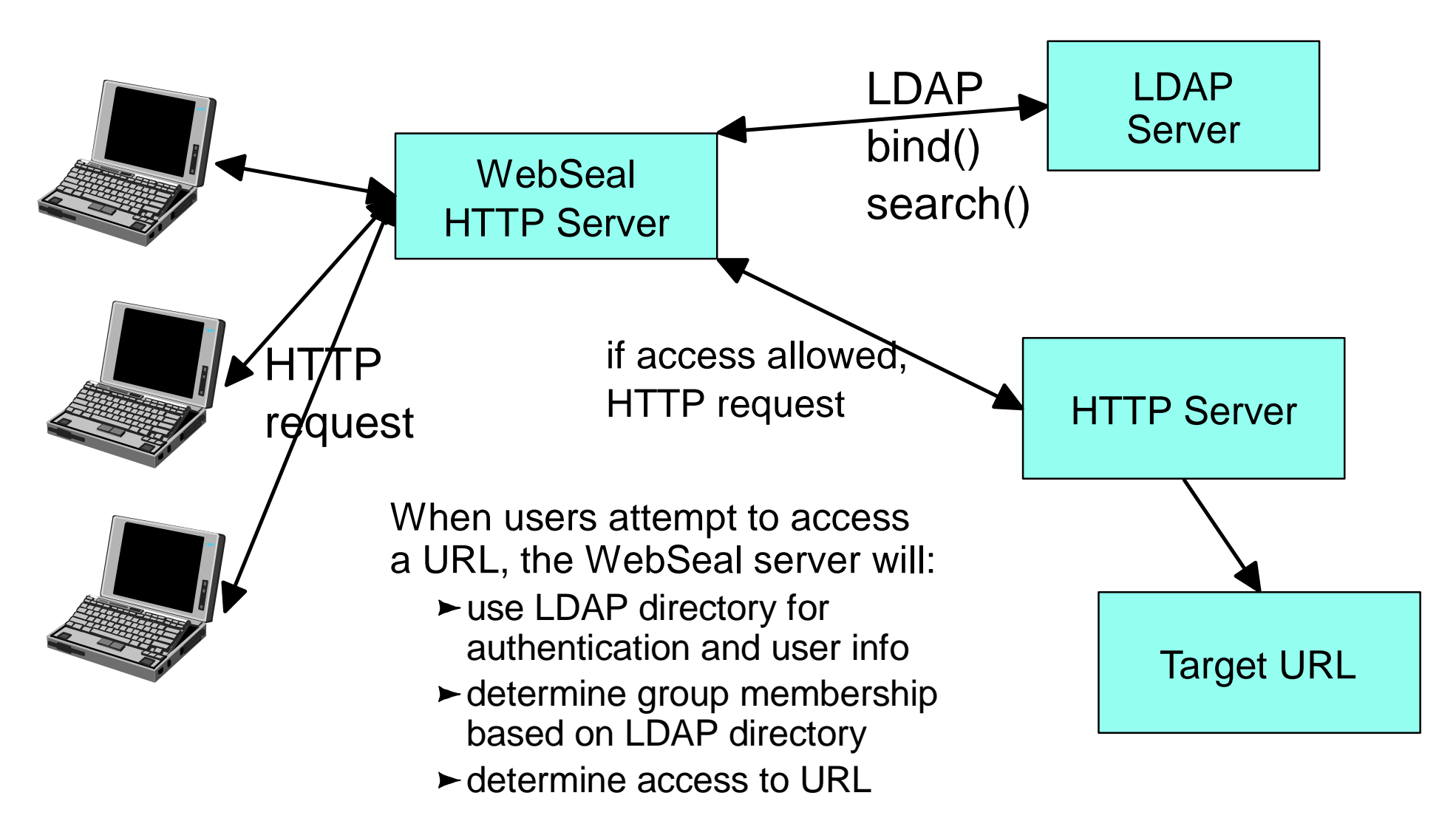

### $\blacksquare$  Copyright IBM Corp., 1999  $\blacksquare$

#### **IBM "Bluepages" Internal phone book**

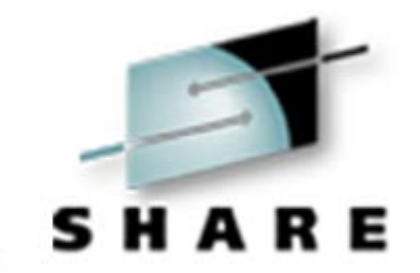

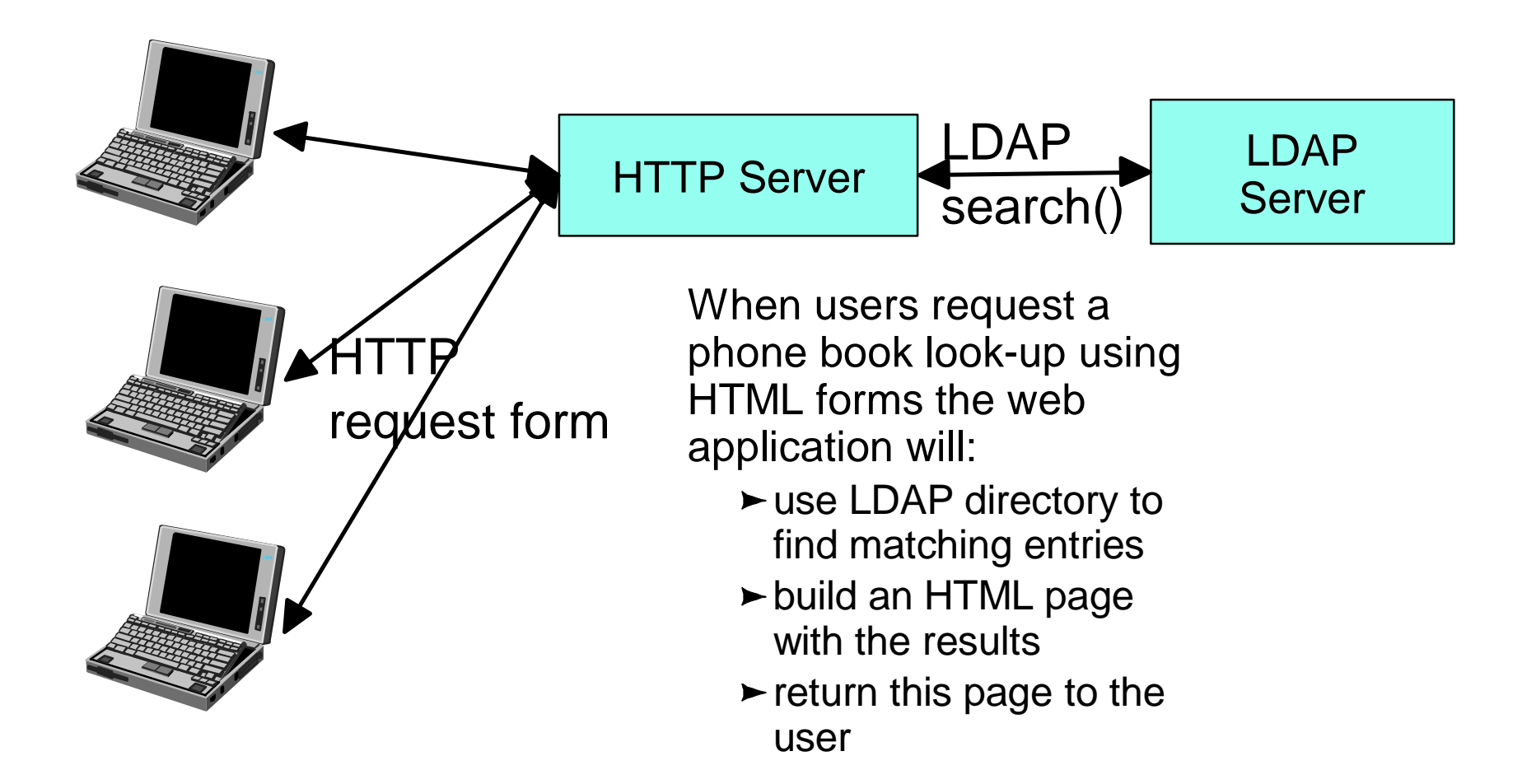

Copyright IBM Corp., 1999 9

#### **What are we going to do?**

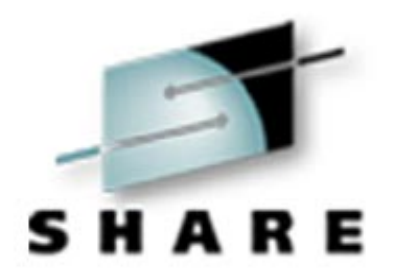

- Create a LDAP server on  $z/OS$
- $\blacktriangleright$  Start the server
- Add some information
- $\blacktriangleright$  Query this information using a variety of tools:
	- ► LDAP Browser
	- ► Directory Management Tool
	- ► Netscape Browser
	- ► Lotus Notes
- ► Add some new directory schema (data formats)
- Add some more information
	- $\blacktriangleright$  Use an application to query this new information

#### **Create a LDAP server on z/OS**

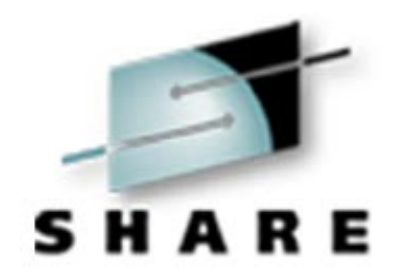

- $\blacktriangleright$  Multiple options available to do this:
	- $\blacktriangleright$  Idapcnf utility
	- $\triangleright$  copy and modify the "sample server" in /usr/lpp/ldap/examples/sample\_server
	- manual modification of SPUFI, LDAP Server started task, LDAP server configuration file
- $\blacktriangleright$  I'll briefly touch on the the resultant files needed since we're using an already configured server

# Copyright IBM Corp., 1999 **12 and 20 and 20 and 20 and 20 and 20 and 20 and 20 and 20 and 20 and 20 and 20 and 20 and 20 and 20 and 20 and 20 and 20 and 20 and 20 and 20 and 20 and 20 and 20 and 20 and 20 and 20 and 20 and**

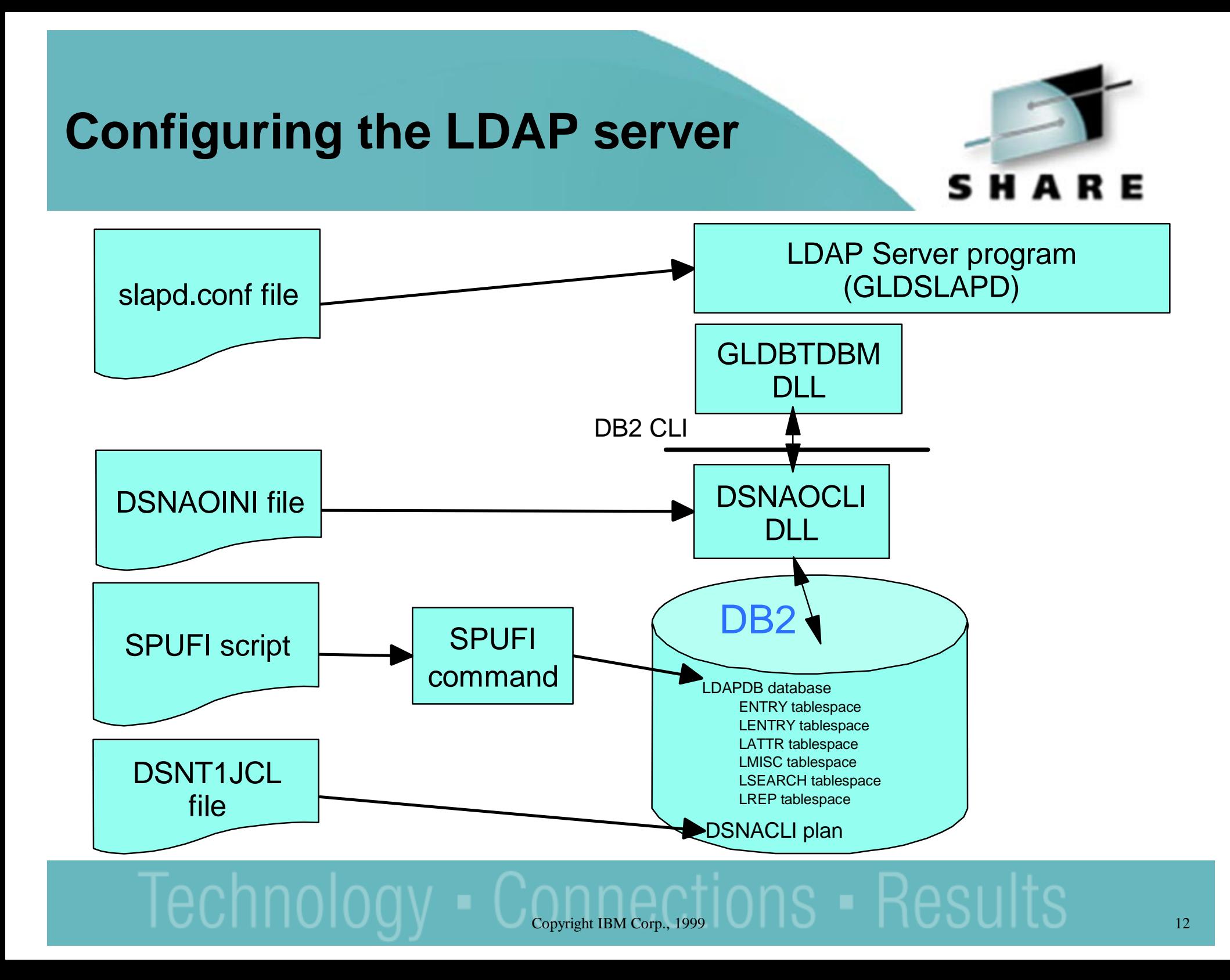

#### **Starting the LDAP server**

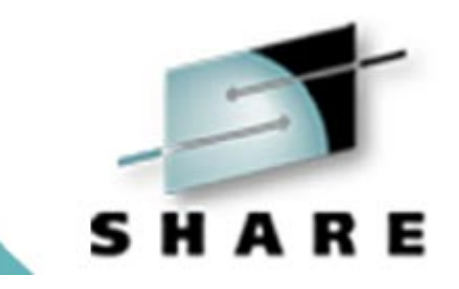

- $\blacktriangleright$  Multiple choices for starting/running the LDAP server:
	- ► As a started task (place LDAPSRV PROC in PROCLIB)
	- ► As a long-running batch job
	- ► As a USS background process
- $\blacktriangleright$  I'll show a "long-running batch job" since this approximates running as <sup>a</sup> started task

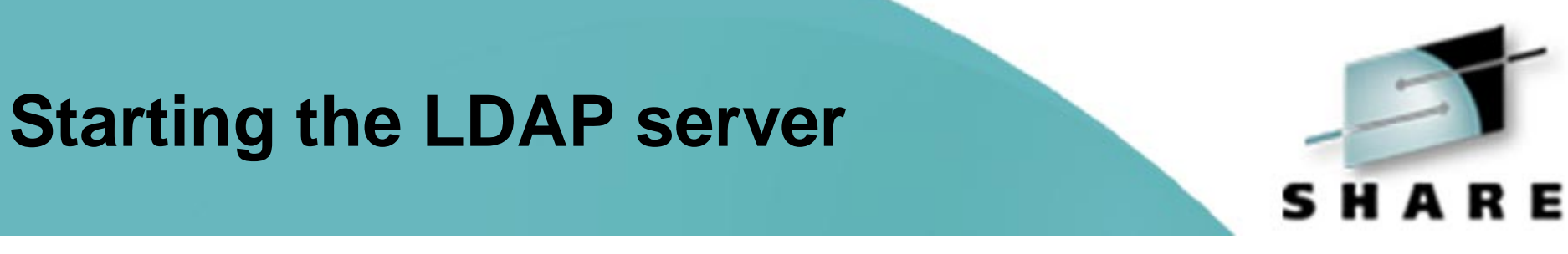

![](_page_13_Figure_1.jpeg)

### Copyright IBM Corp., 1999 14

### **Starting the LDAP server**

![](_page_14_Picture_1.jpeg)

- $\triangleright$  Since this is a new server, some additional information must be added to the now running server:
	- $\blacktriangleright$  Initial schema information: ldapmodify ... -f schema.user.ldif ldapmodify ... -f schema.ibm.ldif
	- $\blacktriangleright$  Initial suffix data: ldapadd ... -f suffix.ldif
- Now we can add some information to the directory!

### **Adding information to the Directory**

![](_page_15_Picture_1.jpeg)

- $\blacktriangleright$  There are a couple of choices for adding information to the directory:
	- ► bulkload (ldif2tdbm tool) for adding large amounts of information
	- $\blacktriangleright$  Idapadd for adding smaller amounts of information
- $\blacktriangleright$  I'll use Idapadd from my workstation (this command-line tool is shipped with most "LDAP client" installations). This tool exists on z/OS as well (see the previous slide).

#### **Adding Information to the Directory**

![](_page_16_Picture_1.jpeg)

![](_page_16_Figure_2.jpeg)

### Copyright IBM Corp., 1999 **17 17**

#### **Querying and Viewing this information**

![](_page_17_Picture_1.jpeg)

- $\blacktriangleright$  A variety of tools can be used to view and even update this information:
	- ${\rm LDAP}$   ${\rm Browser}$  ( <code>http://www-unix.mcs.anl.gov/~gawor/ldap/ )</code>
	- ► Directory Management Tool (

http://www-4.ibm.com/software/network/directory/downloads/ )

- ► Netscape Browser (using LDAP URLs)
- $\blacktriangleright$  I'll show each of these briefly, using my workstation to access the directory server

#### **Querying and Viewing this Information**

![](_page_18_Picture_1.jpeg)

![](_page_18_Figure_2.jpeg)

### $\overline{\mathsf{C}\textup{o}$   $\mathsf{p}$   $\mathsf{C}\textup{or}$   $\overline{\mathsf{p}}$  and  $\overline{\mathsf{C}\textup{or} \mathsf{p}}$  and  $\overline{\mathsf{O}}$  and  $\overline{\mathsf{O}}$  and  $\overline{\mathsf{O}}$   $\overline{\mathsf{O}}$   $\overline{\mathsf{O}}$   $\overline{\mathsf{O}}$   $\overline{\mathsf{O}}$   $\overline{\mathsf{O}}$   $\overline{\mathsf{O}}$   $\overline{\mathsf{O}}$   $\overline{\mathsf{O}}$

#### **Add Some New Schema Definitions**

![](_page_19_Picture_1.jpeg)

- $\triangleright$  It is possible to add new schema formats to the directory server
- $\blacktriangleright$  This is done by modifying the "schema entry" using the LDAP modify operation
- ► Defining new schema allows you to extend existing constructs or define new constructs to be stored in the directory
- We'll add <sup>a</sup> new user definition, <sup>a</sup> new group definition, and <sup>a</sup> bookmarks definition

#### **Adding new Schema Definitions**

![](_page_20_Picture_1.jpeg)

inetOrgPerson

CaribreezePerson boatDrink **favoriteColor** 

groupOfNames

**CaribreezeGroup** boatName

CaribreezeBookMarkhttpAddress commentdescription

#### **Adding new Schema Definitions**

![](_page_21_Picture_1.jpeg)

#### ► Three new Object classes:

```
( 1.3.18.0.2.1000.1.6.1 NAME 'CaribreezePerson'
  DESC 'Attached to inetOrgPerson to add more attributes.'
  SUP top
  AUXILIARYMAY ( boatDrink $ favoriteColor )
)
( 1.3.18.0.2.1000.1.6.2 NAME 'CaribreezeGroup'
  DESC 'Attached to groupOfNames to add more attributes.'
  SUP top
  AUXILIARYMAY ( boatName )
)
( 1.3.18.0.2.1000.1.6.3 NAME 'CaribreezeBookmark'
  DESC 'Entry that represents HTTP bookmarks for a user.'
  SUP top
  STRUCTURALMUST ( description $ comment $ labeledURI )
)
```
### $\blacksquare$  Copyright IBM Corp., 1999  $\blacksquare$

#### **Adding new Schema Definitions**

![](_page_22_Picture_1.jpeg)

```
► Four new Attribute Types:
```

```
( 1.3.18.0.2.1000.1.4.1 NAME 'boatDrink'
  DESC 'A users favorite boat drink.'
  SYNTAX 1.3.6.1.4.1.1466.115.121.1.15 EQUALITY caseIgnoreMatch
  USAGE userApplications
)
( 1.3.18.0.2.1000.1.4.2 NAME 'favoriteColor'
  DESC 'A users favorite color.'
  SYNTAX 1.3.6.1.4.1.1466.115.121.1.15 EQUALITY caseIgnoreMatch
  USAGE userApplications
)
( 1.3.18.0.2.1000.1.4.3 NAME 'boatName'
  DESC 'A users boat name.'
  SYNTAX 1.3.6.1.4.1.1466.115.121.1.15 EQUALITY caseIgnoreMatch
  USAGE userApplications
)
( 1.3.18.0.2.1000.1.4.4 NAME 'comment'
  DESC 'A short comment for the bookmark.'
  SYNTAX 1.3.6.1.4.1.1466.115.121.1.15 EQUALITY caseIgnoreMatch
  USAGE userApplications
)
```
#### Copyright IBM Corp., 1999 23

#### **Adding new Schema Elements and more information**

![](_page_23_Picture_1.jpeg)

Finally, use the ldapmodify command to add this new schema to the LDAP server:

ldapmodify ... -f caribreezeschema.ldif

 $\triangleright$  Now add some more information to the directory using these new schema elements:

ldapadd ... -f caribreezeusers.ldif

#### **Structure of the InformationAdded**

![](_page_24_Picture_1.jpeg)

![](_page_24_Figure_2.jpeg)

### $\overline{\text{Copyright IBM Corp.}, 1999}$   $\overline{\text{OBS}}$   $\overline{\text{HBSUIIS}}$   $\overline{\text{C}^2}$

#### **Applications to use these new object classes and attributes**

![](_page_25_Picture_1.jpeg)

![](_page_25_Figure_2.jpeg)

# $\blacksquare$  Copyright IBM Corp., 1999  $\blacksquare$

### **Login "application"**

![](_page_26_Picture_1.jpeg)

This application - really <sup>a</sup> Java class with <sup>a</sup> set of wrapper code shows how LDAP servers can be used to help do authentication across multiple systems

This algorithm is used in <sup>a</sup> number of products today

Java class:

```
class LoginContext {
   LoginContext( String template,
                 String searchBase, String searchTemplate);
   login( String userid, String password );
};
```
# Copyright IBM Corp., 1999 27

#### **Applications to use these new object classes and attributes**

![](_page_27_Picture_1.jpeg)

![](_page_27_Figure_2.jpeg)

### $\blacksquare$  Copyright IBM Corp., 1999  $\blacksquare$

#### **For More Information**

![](_page_28_Picture_1.jpeg)

#### LDAP RFCs

- http://sunsite.auc.dk/RFC/rfc/rfc2251.html- rfc2256.html
- ► OS/390 LDAP Documentation
- ► SC24-5861-04 OS/390 Security Server LDAP Server Administration and Usage Guide
- http://www.s390.ibm.com/ftp/books/os390/pdf/gldaga21.pdf
- ► SC24-5878-01 OS/390 Security Server LDAP Client Application Development Guide and Reference
- http://www.s390.ibm.com/ftp/books/os390/pdf/gld1aa20.pdf